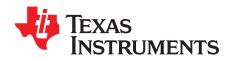

# SRC4382EVM-PDK and SRC4392EVM-PDK User's Guide

This user's guide provides a reference document for the SRC4382EVM-PDK and SRC4392EVM-PDK product development kits. The kits include either an SRC4382EVM or an SRC4392EVM daughterboard, as well as a DAIMB motherboard. Together, the daughter and mother boards form a modular platform for evaluating the function and performance of the Texas Instruments' SRC4382 and SRC4392 integrated circuits. Applications software is provided with the PDK for writing and reading registers and data buffers integral to the SRC4382 and SRC4392 devices. The software communicates with the device under test using the USB slave interface on the DAIMB board. The software requires a host PC running the Microsoft Windows™ 2000 or XP operating system.

Throughout this document, the acronym EVM and the phrase evaluation module are synonymous with the SRC4382EVM and SRC4392EVM. The acronym PDK refers to the daughterboard EVM and DAIMB motherboard combination. This document includes information regarding absolute operating conditions, hardware configuration, and software installation and operation. Complete electrical schematics and a bill of materials for both the EVM and the DAIMB boards are also included.

#### **Contents**

| 1        | Introduction                                                                            | 2  |
|----------|-----------------------------------------------------------------------------------------|----|
| 2        | Quick Start                                                                             | 3  |
| 3        | Software Overview, Installation, and Operation                                          | 9  |
| 4        | Hardware Reference                                                                      | 14 |
|          | List of Figures                                                                         |    |
| 1        | Illustration of the PDK Platform Utilizing a DAIMB Motherboard and a Daughterboard EVM  | 2  |
| 2        | Power-Supply Jumper Configuration (DAIMB Motherboard)                                   | 5  |
| 3        | PDK Power, Host, and Input/Output Connections                                           | 8  |
| 4        | Applications Software Window (USB Serial Commander)                                     | 10 |
| 5        | Example of a Readback Display and Break Message in the USB Serial Commander Application | 12 |
| 6        | Electrical Schematic: SRC4382/92EVM Daughterboard                                       | 15 |
| 7        | Electrical Schematic: DAIMB Motherboard, Page 1                                         | 16 |
| 8        | Electrical Schematic: DAIMB Motherboard, Page 2                                         | 17 |
|          | List of Tables                                                                          |    |
| 1        | Absolute Operating Conditions                                                           | 4  |
| 2        | Jumper JMP3 Configuration (EVM Daughterboard)                                           | 5  |
| 3        | Jumper JMP4 Configuration (EVM Daughterboard)                                           | 5  |
| 4        | Jumper JMP5 Configuration (EVM Daughterboard)                                           | 5  |
| 5        | Jumper JMP1, RX4 Input Selection (EVM Daughterboard)                                    | 6  |
| 6        | Audio Serial Port Slave/Master Switch Configuration (DAIMB Motherboard)                 | 6  |
| 7        | USB SPI PortConfiguration (DAIMB Motherboard)                                           | 6  |
| 8        | MCLK1 Clock Source Selection (DAIMB Daughterboard)                                      | 7  |
| 9        | MCLK2 Clock Source Selection (DAIMB Daughterboard)                                      | 7  |
| are trad | lemarks of Koninklijke Philips Flectronics N V                                          |    |

Windows is a trademark of Microsoft Corporation.

SPI is a trademark of Motorola, Inc.

NI-VISA is a trademark of National Instruments.

WinZip is a trademark of WinZip International, LLC.

All other trademarks are the property of their respective owners.

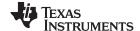

Introduction www.ti.com

| 10 | SRC Output Mute Configuration (EVM Daughterboard)                      | . 7 |
|----|------------------------------------------------------------------------|-----|
| 11 | SRC4382/4392 Control Port Mode Configuration (EVM Daughterboard)       | . 7 |
| 12 | I <sup>2</sup> C 7-Bit Slave Address Configuration (EVM Daughterboard) | . 8 |
| 13 | SPI Command Syntax                                                     | 12  |
| 14 | I <sup>2</sup> C Command Syntax                                        | 13  |
| 15 | Bill of Materials for the SRC4382/92EVM                                | 18  |
| 16 | Bill of Materials for the DAIMB                                        | 19  |

#### 1 Introduction

The SRC4382EVM-PDK and the SRC4392EVM-PDK provide a modular solution for evaluating the function and performance of the SRC4382 and SRC4392 devices from Texas Instruments. The PDK includes a motherboard (the DAIMB) and a daughterboard (the EVM). Figure 1 depicts the modular platform concept, with the EVM plugged into the DAIMB board. Connectors are indicated and labeled for ease of identification.

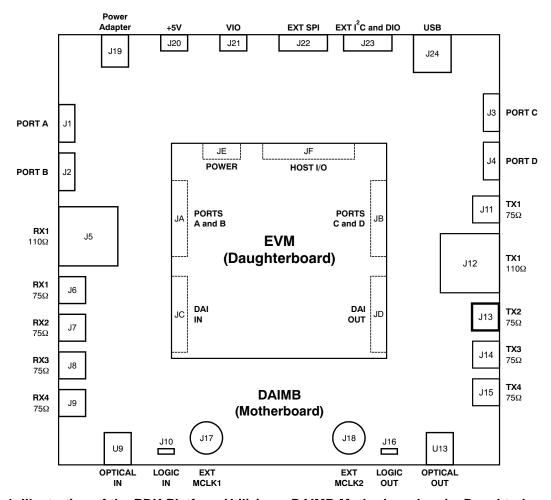

Figure 1. Illustration of the PDK Platform Utilizing a DAIMB Motherboard and a Daughterboard EVM

The modular design allows for common functions to be integrated onto the DAIMB motherboard, while device-specific functions are integrated onto the daughterboard EVM. The modular platform supports a variety of digital audio interface devices by simply replacing the daughterboard EVM shipped with the product specific PDK. Texas Instruments products supported by this modular platform include digital audio interface receivers, transmitters, transceivers, and combination SRC/transceiver products.

The primary features of the SRC4382EVM-PDK and SRC4392EVM-PDK include:

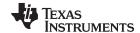

www.ti.com Quick Start

 A USB slave interface, implemented with a Texas Instruments TAS1020B USB controller, and supported by computers running Microsoft Windows 2000 or XP. The USB interface supports bus or self-powered operation, and communicates with the EVM daugther board via an SPI<sup>™</sup> or I<sup>2</sup>C<sup>™</sup> interface.

- Buffered headers support up to four audio serial port interfaces, compatible with I<sup>2</sup>S<sup>TM</sup>-style or timedivision multiplexed (TDM) data formats. Only two of these ports are utilized for the SRC4382EVM and SRC4392EVM.
- Six digital audio input ports support AES3 balanced inputs, S/PDIF coaxial and optical sources, and CMOS logic level inputs.
- Six digital audio output ports support AES3 balanced, S/PDIF coaxial and optical, and CMOS logic level outputs. Three of the ports are utilized for the SRC4382EVM and SRC4392EVM.
- Flexible reference and master clock generation are supported, using either onboard oscillators or external clock sources.
- Power may be provided from a Barrel Plug, 2.5 mm I.D. x 5.5 mm O.D. x 9.5 mm wall adapter (not included), or an external +5-V regulated power supply. An optional external logic I/O (or VIO) supply connection is also supported.
- Onboard linear regulators derive +1.8V, +3.3V, and +5V power supplies from the supplied power adapter, external supplies, and/or the USB bus connection.
- LED indicators are provided for DIR Lock and SRC Ready output flags.
- Applications software provides functions for writing and reading the on-chip registers and data buffers.
   The applications software is compatible with personal computers with at least one USB 1.x or 2.0 port running the Microsoft Windows 2000 or XP operating systems.

#### 2 Quick Start

This section provides information regarding handling, package contents, and the absolute operating conditions for the SRC4392/82EVM.

#### 2.1 Electrostatic Discharge Warning

## **WARNING**

Failure to observe proper ESD handling precautions may result in damage to EVM components.

Many of the components used in the assembly of the PDK are susceptible to damage by electrostatic discharge (ESD). Customers are advised to observe proper ESD handling procedure when unpacking and handling the PDK components. All handling should be performed at an approved ESD workstation or test bench, using a grounded wrist strap. Failure to observe proper handling procedure may result in damage to EVM components.

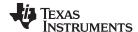

Quick Start www.ti.com

## 2.2 Product Development Kit (PDK) Package Contents

Either the SRC4382EVM or SRC4392EVM is included as part of a complete evaluation module package, referred to as a Product Development Kit, or PDK. Each PDK package includes:

- One SRC4382EVM or SRC4392EVM board, depending upon the PDK ordered.
- One DAIMB board.
- One printed copy of this SRC4382EVM-PDK and SRC4392EVM-PDK User's Guide.
- One printed copy of the SRC4382 or SRC4392 datasheet, depending upon the PDK ordered.
- One USB cable (Type A to Type B male plugs).
- One CD-ROM containing the EVM applications software, support files, and documentation.

## 2.3 Absolute Operating Conditions

#### **CAUTION**

Exceeding the absolute operating conditions may result in improper EVM operation or damage to the evaluation module and/or the equipment connected to it.

The user should be aware of the absolute operating conditions for the PDK. Table 1 summarizes these conditions.

|                                                      | Т    |       | 1               |
|------------------------------------------------------|------|-------|-----------------|
|                                                      | Min  | Max   | Units           |
| Power Supplies                                       |      |       |                 |
| Power Adapter (J19)                                  | +6.0 | +10.0 | VDC             |
| EXT +5V (J20)                                        | -0.3 | +5.5  | VDC             |
| EXT VIO                                              | -0.3 | +3.6  | VDC             |
| Digital Input Voltage Range                          |      |       |                 |
| daughterboard Connectors (JA-JD,JF)                  | -0.3 | +3.6  | V               |
| PORT A through PORT D (J1-J4)                        | -0.3 | +3.6  | V               |
| EXT SPI and EXT I <sup>2</sup> C & DIO (J22 and J23) | -0.3 | +3.6  | V               |
| RX1 Balanced Input (J5), measured differentially     | _    | 7.2   | V <sub>PP</sub> |
| RX1 Unbalanced Input (J6)                            | _    | 3.6   | V <sub>PP</sub> |
| RX2 through RX4 (J7–J9)                              | _    | 3.6   | V <sub>PP</sub> |
| EXT MCLK1 and EXT MCLK2 (J17 and J18)                | -0.3 | +3.6  | V               |
| LOGIC INPUT (J10)                                    | -0.3 | +5.5  | V               |
| PDK Operating Temperature                            | 0    | +70   | °C              |

**Table 1. Absolute Operating Conditions** 

# 2.4 Jumper Configuration

This sub-section provides an overview of the required jumper configuration for both the DAIMB motherboard and EVM daughterboard. Refer to the electrical schematics included in Section 4 of this document for connection details, as well as jumper functions that may not be discussed in this section.

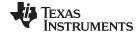

www.ti.com Quick Start

#### 2.4.1 Power Supply Jumpers

Power-supply configuration for the PDK is set up using jumpers JMP1 through JMP3, located on the DAIMB motherboard. Figure 2 illustrates the options for each of these jumpers.

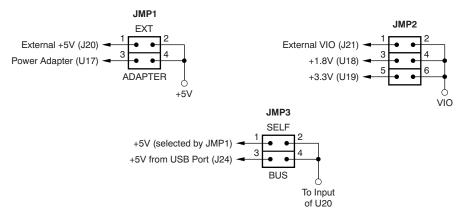

Figure 2. Power-Supply Jumper Configuration (DAIMB Motherboard)

By default, jumper JMP1 is configured for Power Adapter input at J19, jumper JMP2 is set up for a +3.3V logic I/O (or VIO) supply, and jumper JMP3 is set up for Bus power operation (+5V from connector J24). The +3.3V logic I/O supply is required in this case to maintain logic level compatibility with the USB slave interface circuitry.

Jumpers JMP6 through JMP9 on the EVM daughterboard are provided for measuring power-supply current. By default, these jumpers are shorted with bus wire, soldered during assembly of the board.

### 2.4.2 SPI and I<sup>2</sup>C Jumpers

Jumpers JMP3 through JMP5, located on the EVM daughterboard, are utilized to select SPI or I<sup>2</sup>C host interface connections for the SRC4382EVM or SRC4392EVM. Refer to Table 2 through Table 4 for jumper configuration.

Table 2. Jumper JMP3 Configuration (EVM Daughterboard)

| JMP3 Pins 1–2 | JMP3 Pins 3-4 | Host Interface Selection |
|---------------|---------------|--------------------------|
| OPEN          | SHORT         | SPI                      |
| SHORT         | OPEN          | I <sup>2</sup> C         |

Table 3. Jumper JMP4 Configuration (EVM Daughterboard)

| JMP4 Pins 1-2 | JMP4 Pins 3–4 | Host Interface Selection |
|---------------|---------------|--------------------------|
| OPEN          | SHORT         | SPI                      |
| SHORT         | OPEN          | I <sup>2</sup> C         |

Table 4. Jumper JMP5 Configuration (EVM Daughterboard)

| JMP5 Pins 1-2 | JMP5 Pins 3-4 | Host Interface Selection |
|---------------|---------------|--------------------------|
| OPEN          | OPEN          | SPI                      |
| SHORT         | SHORT         | I <sup>2</sup> C         |

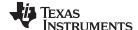

Quick Start www.ti.com

#### 2.4.3 RX4 Receiver Input Jumper

Jumper JMP1, located on the EVM daughterboard, is utilized to select the input source for the RX4 line receiver inputs. Selection options are shown in Table 5.

Table 5. Jumper JMP1, RX4 Input Selection (EVM Daughterboard)

| JMP1 Pins<br>1-2 | JMP1 Pins<br>3-4 | JMP1 Pins<br>5-6 | JMP1 Pins<br>7-8 | RX4 Input Source                              |
|------------------|------------------|------------------|------------------|-----------------------------------------------|
| SHORT            | SHORT            | OPEN             | OPEN             | RX4 Unbalanced 75Ω Input (DAIMB connector J9) |
| OPEN             | SHORT            | SHORT            | OPEN             | Optical Input Receiver (DAIMB U9)             |
| OPEN             | SHORT            | OPEN             | SHORT            | Logic Level Input (DAIMB header J10)          |

#### 2.5 Switch Configuration

This sub-section provides an overview of the DIP switch configuration for both the DAIMB motherboard and EVM daughterboard.

## 2.5.1 Audio Serial Port Slave/Master Configuration

The audio serial ports for the SRC4382 or SRC4392 may operate in either Slave or Master mode. Switches SW1 and SW2 must be configured to match the programmed register configurations for the Port A and Port B audio serial ports on the SRC4382 or SRC4392.

Port A of the SRC4382 or SRC4392 is connected to Port D (or header J4) on the DAIMB motherboard, while Port B is connected to Port B (or header J2) on the motherboard. Switch SW1 must be set to match the Port B slave/master configuration, while switch SW2 must be set to match the Port A slave/master configuration. Switch configuration is summarized in Table 6, where x = B for Port B, and x = D for Port A.

Table 6. Audio Serial Port Slave/Master Switch Configuration (DAIMB Motherboard)

| Switch SW1 or SW2, x_S/M | Port Configuration |
|--------------------------|--------------------|
| LO                       | Master             |
| HI                       | Slave              |

## 2.5.2 USB Serial Peripheral Interface (SPI) Port Configuration

#### **CAUTION**

When the I<sup>2</sup>C bus is utilized for host communications, the USBSPI switch must be set to HI.

For the DAIMB motherboard, the <u>USBSPI</u> switch on SW5 is utilized to enable or disable the tri-state buffers for the USB controller SPI port connections. <u>Table 7</u> summarizes the <u>USBSPI</u> switch settings.

Table 7. USB SPI PortConfiguration (DAIMB Motherboard)

| Switch SW5, USBSPI | USB-based SPI Interface                                                     |
|--------------------|-----------------------------------------------------------------------------|
| LO                 | Enabled; the SPI port may be utilized for SRC4382/4392 host communications. |
| HI                 | Disabled; the SPI port outputs are set to a high-impedance state.           |

When the USB controller SPI interface is disabled, an external SPI host may be connected via header J22. Refer to the DAIMB electrical schematics in Section 4 of this document for the header pin configuration.

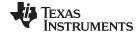

www.ti.com Quick Start

## 2.5.3 MCLK1 and MCLK2 Clock Configuration

The DAIMB board supports both onboard and external clock generation for two clocks, referred to as *MCLK1* and *MCLK2*. The MCLK1 clock source is buffered and routed to the RXCKI input (pin 13) of the SRC4382 or SCR4392 on the EVM daughterboard. The MCLK2 source is buffered and routed to the MCLK input (pin 25) of the SRC4382 or SRC4392 on the EVM daughterboard.

Switch SW3 selects the clock source for the MCLK1 (that is, RXCKI) clock, while SW4 selects the clock source for MCLK2 (that is, MCLK). Table 8 and Table 9 summarize the SW3 and SW4 switch settings.

Table 8. MCLK1 Clock Source Selection (DAIMB Daughterboard)

| Switch SW3,<br>OSC2 | Switch SW3,<br>OSC1 | MCLK1 (or RXCKI) Source Selection                                   |
|---------------------|---------------------|---------------------------------------------------------------------|
| LO                  | LO                  | External clock source at BNC connector J17 (X1 and X2 are disabled) |
| LO                  | HI                  | Oscillator X1, 24.576MHz ±50ppm                                     |
| HI                  | LO                  | Oscillator X2, 22.5792MHz ±50ppm                                    |
| HI                  | HI                  | Not allowed due to Oscillator X1 and X2 output contention.          |

Table 9. MCLK2 Clock Source Selection (DAIMB Daughterboard)

| Switch SW4,<br>OSC4 | Switch SW4,<br>OSC3 | MCLK2 (or MCLK) Source Selection                                    |
|---------------------|---------------------|---------------------------------------------------------------------|
| LO                  | LO                  | External clock source at BNC connector J18 (X3 and X4 are disabled) |
| LO                  | HI                  | Oscillator X3, 24.576MHz ±50ppm                                     |
| HI                  | LO                  | Oscillator X4, 22.5792MHz ±50ppm                                    |
| HI                  | HI                  | Not allowed due to Oscillator X3 and X4 output contention.          |

## 2.5.4 Host Interface and SRC Output Mute Configuration

For the EVM daughterboard, DIP switch SW1 is utilized to manually select the SRC4382 or SRC4392 control port mode via the CPM input (pin 18), and to manually control the mute input, MUTE (pin 14). Bits A0 and A1 for the SRC4382 or SRC4392 I<sup>2</sup>C slave address may also be configured using this switch. Table 10 through Table 12 summarize the operation of the SW1 switches.

Table 10. SRC Output Mute Configuration (EVM Daughterboard)

| Switch SW1, MUTE | SRC Output Mute                                  |
|------------------|--------------------------------------------------|
| LO               | Disabled; the SRC data output operates normally. |
| HI               | Enabled; the SRC data output is forced low.      |

Table 11. SRC4382/4392 Control Port Mode Configuration (EVM Daughterboard)

| Switch SW1, CPM | SPI or I <sup>2</sup> C |
|-----------------|-------------------------|
| LO              | SPI                     |
| HI              | l <sup>2</sup> C        |

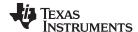

Quick Start www.ti.com

|  | Table 12. I <sup>2</sup> C 7-Bit Slave Add | dress Configuration | (EVM Daughterboard) |
|--|--------------------------------------------|---------------------|---------------------|
|--|--------------------------------------------|---------------------|---------------------|

| Switch SW1,<br>A1 | Switch SW1,<br>A0 | 7-bit Slave Address (Binary) | Slave Address for Command Files (Hex) |
|-------------------|-------------------|------------------------------|---------------------------------------|
| LO                | LO                | 1110000                      | E0                                    |
| LO                | HI                | 1110001                      | E2                                    |
| HI                | LO                | 1110010                      | E4                                    |
| HI                | HI                | 1110011                      | E6                                    |

## 2.6 Audio, Power, and Logic I/O Connections

Figure 3 illustrates the power, USB, and primary audio input/output connections for the PDK. Headers J2 and J4 provide access to the SRC4382 or SRC4392 audio serial ports, Port A (J4) and Port B (J2), as well as the DIR recovered clock output, RXCKO (pin 12). The pin assignments for the headers are shown in Figure 3. Connectors J5 through J9, as well as optical receiver U9, provide the inputs for AES3 and S/PDIF digital audio sources. Connectors J11 and J12, along with optical transmitter U13, provide the AES3-encoded digital outputs for connection to external audio systems and test equipment. The J17 and J18 BNC connectors allow connection to external clock sources when the on board oscillators are disabled. General purpose outputs, as well as the DIT block start (BLS) and DIT internal frame synchronization (SYNC) clocks, are made available at header J23. The power adapter provided with the PDK is connected to the DAIMB motherboard at power jack J19. The host PC is connected to the PDK via the supplied USB cable, with connector J24 providing access to the DAIMB motherboard USB slave interface.

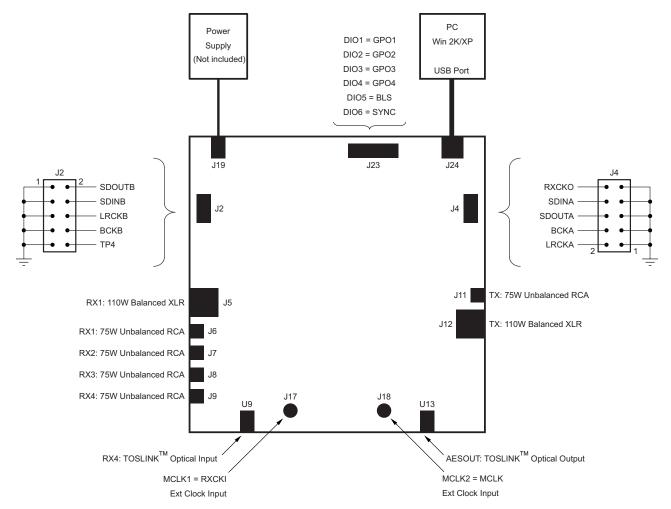

Figure 3. PDK Power, Host, and Input/Output Connections

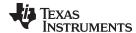

## 3 Software Overview, Installation, and Operation

This section provides a discussion of the applications software that accompanies the PDK, including system requirements, installation procedures, and software operating instructions.

#### 3.1 Overview

The applications software provided with the PDK allows the user to program and read the contents of SRC4382 or SRC4392 control and status registers, as well as the channel status and user data buffers for both the DIR and DIT. The software is referred to as the *USB Serial Commander*, and is a product of Texas Instruments (portions of the software are copyright by National Instruments). Refer to the End Users License Agreement included with the software.

## 3.2 System Requirements

The applications software functions on computers that run the Microsoft Windows 2000 or XP operating systems, and include at least one built-in USB 1.x or USB 2.0 port. A CD-ROM drive is also required for software installation. A minimum of 256MB of system RAM is required, while 512MB of system RAM is recommended. Installation of the applications software requires a minimum of 50MB of free hard disk space.

#### 3.3 Installation Procedure

The following steps are required to install the USB Serial Commander Software. It is assumed that the user is familiar with the Windows 2000 or XP operating system, including window and menu navigation.

- Step 1: Insert the accompanying CD-ROM into the PC CD-ROM drive.
- **Step 2:** Go to the folder named *usc\_installer* on the CD-ROM. Open the folder and double-click on the file named *setup.exe*. Follow the instructions and prompts given by the installer program.
- **Step 3:** When the main installation is complete, a dialog box will come up informing you about installing NI-VISA™ 3.1 Runtime. This file is a self-extracting archive. Click *OK* to proceed. You will then be presented with a WinZip™ dialog. Simply click *Unzip*; the archive self-extracts and automatically runs the NI-VISA 3.1 Runtime installer.
- **Step 4:** Follow the instructions in the NI-VISA 3.1 Runtime Installer. When prompted for which features to install, do the following:
- (a) Click on the disk icon next to NI-VISA 3.1.
- (b) Select, Do not install this feature.
- (c) Click on the disk icon next to USB.
- (d) Select the option which installs this feature.
- (e) Click Next.
- **Step 5:** Accept the license agreement, and continue the installation.
- Step 6: When this completes, click Finish on the USB Serial Commander installer window.
- **Step 7:** Restart your computer.
- **Step 8:** When your computer is restarted, connect the SRC4382EVM-PDK or SRC4392EVM-PDK to the host PC using the supplied a USB cable. Windows should recognize the new device as *USB- MODEVM*. However, on some systems, it will be recognized as a USB Human Interface Device rather than an NI-VISA USB device.

To check this configuration, go to *Start --> Control Panel --> System --> Hardware --> Device Manager*. Look in the list and see if any NI-VISA USB Devices are shown. If so, the USB-MODEVM should be included in the list of the NI-VISA USB devices, and you can proceed to Step 10.

If the USB-MODEVM appears instead under *Human Interface Devices*, right-click on the device and select *Update Driver...* In the driver update screen, choose the option to select the driver from a list. When the list is given, you should have the choice of either a Human Interface Device or the USB-MODEVM. Select the *USB-MODEVM* and install the new driver.

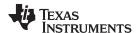

If the USB-MODEVM does not appear as an option, go to the **C:\Windows\inf** directory and see if the *USB-MODEVM\_WDM.inf* file exists. If it does, right-click on the file and select *Install...* Repeat the *Update Driver...* process described in the previous paragraph.

If the *USB-MODEVM\_WDM.inf* file does not exist in the **C:\Windows\inf** directory, go to the CD-ROM and locate the *inf\_file.zip* archive. This archive contains the *USB-MODEVM\_WDM.inf* file. Copy the archive to your disk, unzip the archive, and move the *USB-MODEVM\_WDM.inf* file to the **C:\Windows\inf** directory. Once the file is moved, right-click on the file and select *Install...* Repeat the *Update Driver...* process described previously in this section.

**Step 9:** Disconnect the USB\_MODEVM hardware and reconnect to the USB cable. Repeat Step 8 to check that it is now recognized as an NI-VISA USB Device. When the hardware is recognized and listed as a NI-VISA USB device, proceed to Step 10.

Step 10: Installation is complete. You may now proceed with using the PDK software.

## 3.4 Operating the Applications Software

To start the applications software, click on the *Start* menu icon and navigate to *Programs --> Texas Instruments --> USB-SerialCommander*. Click on the *USB-SerialCommander* to start the application. The window shown in Figure 4 will appear. The Command Buffer text area will be empty when the application initially launches.

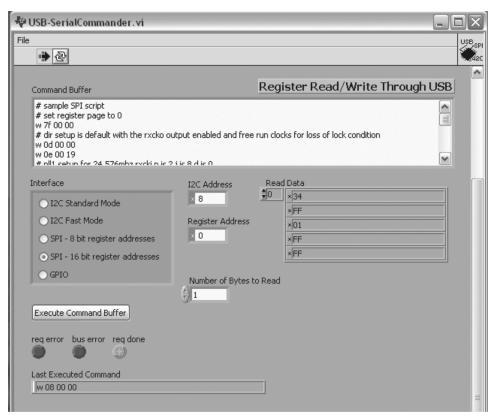

Figure 4. Applications Software Window (USB Serial Commander)

The first order of business is to select the Interface, using one of the five radio buttons shown in the Interface panel. For an  $I^2C$  host interface configurations, either the  $f^2C$  Standard Mode or  $f^2C$  Fast Mode may be selected. For an SPI host interface configuration, the SPI-16 bit register addresses mode must be selected.

On the CD-ROM accompanying the PDK, there is a folder named *Sample Command Files*. These files have been written to exercise specific portions and functions of the SRC4382 or SRC4392. The sample files also provide the user with code that can be copied and modified as needed, assisting the learning process. Any standard text editor, such as Notepad, can be utilized to edit and create command files.

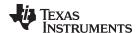

Click on the applications **File** menu. There is only one selection under the File menu: *Open Command File...* Clicking on this menu selection displays an open file dialog, where sample command files may be located and loaded.

Once a command file has been loaded, the Command Buffer text area will display the script code. You may scroll through this code, as well as select and edit code as needed. The user can also select and delete the contents of the Command Buffer and manually enter his or her own script code. Section 3.5 and Section 3.6 of this guide provide command syntax information for writing scripts. When you are ready to execute the script code in the Command Buffer, simply click on the *Execute Command Buffer* button.

#### 3.4.1 Error Indicators

There are three indicators below the *Execute Command Buffer* button. When a command buffer is successfully executed, the **req done** indicator glows green. If a command request or an SPI/I<sup>2</sup>C bus error occurs, then the **req error** or **bus error** indicators glow red. Typical errors include selecting the wrong interface mode for the given command buffer contents, running command syntax that is invalid, and bus configuration or electrical errors.

#### 3.4.2 Last Executed Command Field

This field is located below the error indicators, and contains the text of the last executed command (not including Break commands).

## 3.4.3 Read Data Display

The Read Data display shows a list of hexadecimal values, with the first four values being program status information, followed by the data bytes read from control or status registers using a Read command. Figure 5 illustrates the results of an SPI read command. The Last Executed Command field shows that a read command was executed. This information is reiterated in the text field to the left of the Read Data display. Ignoring the first four bytes of the Read Data display, the last four bytes correspond to the data located in the four register addresses referenced by the Read command.

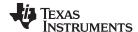

## 3.4.4 Command Script Paused Dialog

This dialog is presented when a Break command is executed in the Command Buffer, and is shown in Figure 5. The Break command pauses the Command Buffer execution until the *OK* button is clicked. Read commands must always be followed by a Break command, so that the user may evaluate the Read Data display results.

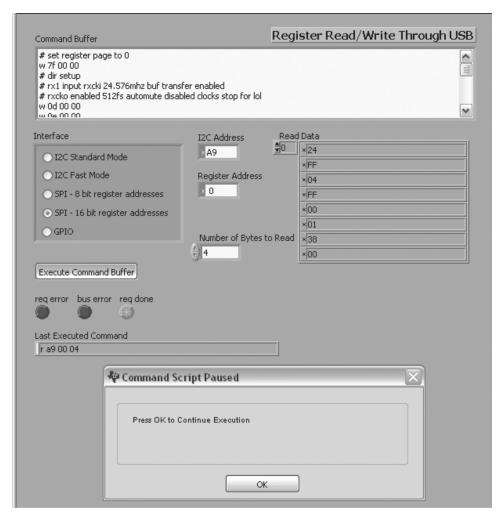

Figure 5. Example of a Readback Display and Break Message in the USB Serial Commander Application

### 3.5 Command Syntax for SPI Communications

Simple but strict command syntax is required for the command files utilized by the applications software. The command syntax for SPI communications are summarized in Table 13. Each command must be terminated with a carriage return, and must fit on a single line.

| Command        | Syntax                     |
|----------------|----------------------------|
| Write          | w rr 00 dd                 |
| Read           | r rr 00 bb                 |
| Break          | b                          |
| Comment        | # write your comments here |
| Interface Mode | i spi16                    |

**Table 13. SPI Command Syntax** 

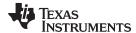

#### Where:

- rr = The register address (Hex)
- dd = The register data (Hex)
- bb = The number of bytes to be read (Hex)

For the SRC4382 and SRC4392, the SPI 16-bit address mode must always be utilized, as the second byte (00) is interpreted as the second byte of the address by the USB Serial Commander. The first line of the command file should always be the interface mode syntax shown in Table 13.

When setting the register address for an SPI command, the most significant bit of the address is the Read/Write bit. Set this bit to '0' for Write operations, and to '1' for Read operations.

## Example 1.

```
# write register 01 to power-up all function blocks
w 01 00 3f
```

#### Example 2.

```
\# read the Q sub code data registers and then break for read data display results r 9f 00 0a b
```

## 3.6 Command Syntax for PC Communications

The command syntax for I<sup>2</sup>C communications are summarized in Table 14. Each command must be terminated with a carriage return, and must fit on a single line.

| Command                                | Syntax                     |
|----------------------------------------|----------------------------|
| Write                                  | w ss rr dd                 |
| Read                                   | r ss rr bb                 |
| Break                                  | b                          |
| Comment                                | # write your comments here |
| Interface Mode (I <sup>2</sup> C Slow) | i i2cslow                  |
| Interface Mode (I <sup>2</sup> C Fast) | i i2cfast                  |

Table 14. I<sup>2</sup>C Command Syntax

#### Where:

- ss = The I<sup>2</sup>C slave address for the SRC4382 or SRC4392 (Hex).
- rr = The register address byte (Hex)
- dd = The register data (Hex)
- bb = The number of bytes to be read (Hex)

For the SRC4382 and SRC4392, the I<sup>2</sup>C interface mode may be Slow or Fast. The first line of the command file should always indicate the speed of the interface, and match the selection shown in the Interface section of the USB Serial Commander window. Generally, the interface may be set to Fast mode for all operations.

When setting the slave address, the R/W bit does not need to be included, as the Write or Read command will set this bit automatically.

The most significant bit of the Register Address Byte is the INC, or auto-increment bit. When set to '0', auto-increment mode is disabled. When set to '1', auto-increment mode is enabled. Refer to the datasheet for additional information regarding auto-increment mode for I<sup>2</sup>C write and read operations.

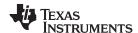

Hardware Reference www.ti.com

### Example 3.

# write register 01 to power up all function blocks w e0 01 3f

#### Example 4.

 $\mbox{\#}$  read the non pcm status register and then break for read data display results r e0 12 01 b

## Example 5.

# read the Q sub code data registers and then break for read data display results # reading multiple registers requires that the auto increment bit be set to 1 r e0 9f 0a b

#### 4 Hardware Reference

This section includes schematics for the EVM and DAIMB boards, as well as a Bill of Materials for each board.

## 4.1 Schematics

The schematics for the EVM and DAIMB boards are shown in Figure 6 through Figure 8.

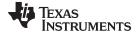

www.ti.com Hardware Reference

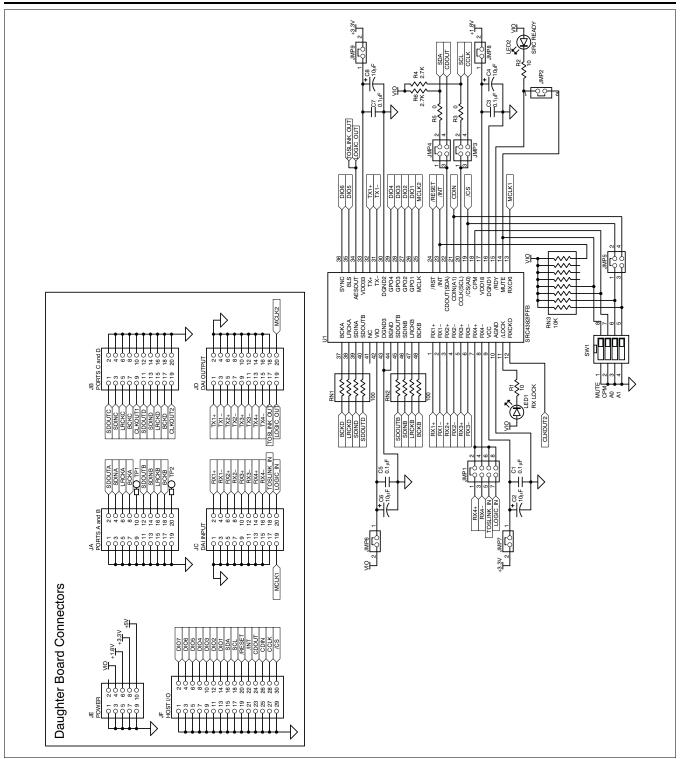

Figure 6. Electrical Schematic: SRC4382/92EVM Daughterboard

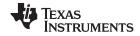

Hardware Reference www.ti.com

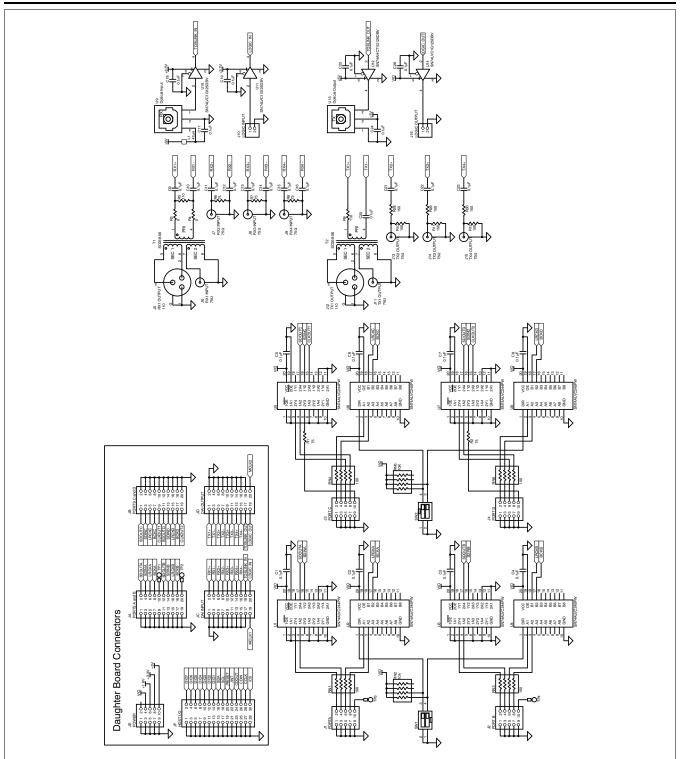

Figure 7. Electrical Schematic: DAIMB Motherboard, Page 1

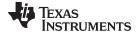

www.ti.com Hardware Reference

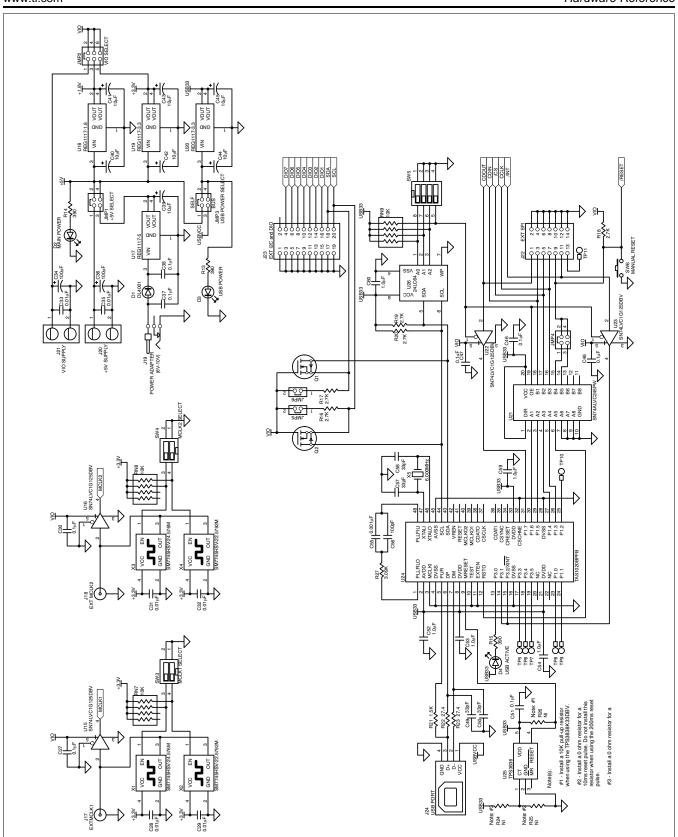

Figure 8. Electrical Schematic: DAIMB Motherboard, Page 2

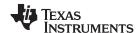

Hardware Reference www.ti.com

## 4.2 Bills of Material

## Table 15. Bill of Materials for the SRC4382/92EVM

| ITEM | VALUE         | REFERENCE<br>DESIGNATOR | QTY<br>PER<br>BOARD | MFR                   | MFR PART NUMBER               | DESCRIPTION                                                                 |
|------|---------------|-------------------------|---------------------|-----------------------|-------------------------------|-----------------------------------------------------------------------------|
| 1    | 0             | R3, R5                  | 2                   | Panasonic             | ERJ-3GEY0R00V                 | Resistor, $0\Omega$ , Size = 0603                                           |
| 2    | 10            | R1, R2                  | 2                   | Panasonic             | ERJ-3GEYJ100V                 | Resistor, Thick Film Chip $10\Omega$ , 5%, $1/10W$ , Size = $0603$          |
| 3    | 2.7K          | R4, R6                  | 2                   | Panasonic             | ERJ-3GEYJ272V                 | Resistor, Thick Film Chip, 2.7k $\Omega$ , 5%, 1/10W Size = 0603            |
| 4    | 100           | RN1, RN2                | 2                   | CTS                   | 742C083101J                   | Thick Film Chip Resistor Array 100Ω, 8-Terminal, 4 Resistors, Isolated      |
| 5    | 10k           | RN3                     | 1                   | CTS                   | 742C163103J                   | Thick Film Chip Resistor Array 10kΩ, 16-<br>Terminal, 8 Resistors, Isolated |
| 6    | 0.1μF         | C1, C3, C5, C7          | 4                   | TDK                   | C1608X7R1E104K                | Chip Capacitor, X7R Ceramic 0.1μF ±10%, 25V, Size = 0603                    |
| 7    | 10μF          | C2, C4, C6, C8          | 4                   | Kemet                 | T491A106K010AS                | Chip Capacitor, Tantalum, 10μF ±10%, 10V, Size = A                          |
| 8    |               | U1                      | 1                   | Texas<br>Instruments  | SRC4382IPFB or<br>SRC4392IPFB | 2-ch Asynchronous SRC with Integrated DIR and DIT                           |
| 9    |               | LED1, LED2              | 2                   | Lumex                 | SML-LX0603GW-TR               | Green LED, SMT, Size = 0603                                                 |
| 10   |               | JA, JB, JC, JD          | 4                   | Samtec                | SSW-110-02-G-D                | Socket Strip, Dual Row, 10x2                                                |
| 11   |               | JE                      | 1                   | Samtec                | SSW-105-02-G-D                | Socket Strip, Dual Row, 5x2                                                 |
| 12   |               | JF                      | 1                   | Samtec                | SSW-115-02-G-D                | Socket Strip, Dual Row, 15x2                                                |
| 13   |               | JMP1                    | 1                   | Samtec                | TSW-104-07-G-D                | Terminal Strip, Dual Row, 4x2                                               |
| 14   | Not Installed | JMP2                    | 1                   | Samtec                | TSW-102-07-G-S                | Terminal Strip, 2x1                                                         |
| 15   |               | JMP3-JMP5               | 3                   | Samtec                | TSW-102-07-G-D                | Terminal Strip, Dual Row, 2x2                                               |
| 16   |               | JMP6-JMP9               | 4                   | _                     | _                             | Bus Wire, 18 to 22 guage                                                    |
| 17   |               | SW1                     | 1                   | ITT<br>Industries/C&K | TDA04H0SK1                    | DIP Switch, 4-element, Half-pitch<br>Surface-Mount, Tape Sealed             |
| 18   |               |                         | 7                   | Samtec                | SNT-100-BK-G-H                | Shorting Blocks                                                             |
| 19   |               | PWB                     | 1                   | Texas<br>Instruments  | 6472598                       | SRC4382/92EVM Printed Circuit Board                                         |

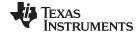

www.ti.com Hardware Reference

## Table 16. Bill of Materials for the DAIMB

| ITEM | VALUE         | REFERENCE<br>DESIGNATOR              | QTY PER<br>BOARD | MFR                      | MFR PART NUMBER   | DESCRIPTION                                                                |
|------|---------------|--------------------------------------|------------------|--------------------------|-------------------|----------------------------------------------------------------------------|
| 1    | 0             | R3, R4, R24                          | 3                | Panasonic                | ERJ-3GEY0R00V     | Resistor, $0\Omega$ , Size = 0603                                          |
| 2    | Not Installed | R25                                  | 1                | Panasonic                | ERJ-3GEY0R00V     | Resistor, $0\Omega$ , Size = 0603                                          |
| 3    | 27.4          | R22, R23                             | 2                | Panasonic                | ERJ-3EKF27R4V     | Resistor, Thick Film Chip 27.4 $\Omega$ , 1%, 1/16W, Size = 0603           |
| 4    | 75            | R1, R2, R6–R8                        | 5                | Panasonic                | ERJ-3EKF75R0V     | Resistor, Thick Film Chip 75 $\Omega$ , 1%, 1/16W, Size = 0603             |
| 5    | 110           | R5, R9                               | 2                | Panasonic                | ERJ-3EKF1100V     | Resistor, Thick Film Chip 110 $\Omega$ , 1%, 1/16W, Size = 0603            |
| 6    | 150           | R10-R12,R28-R<br>30                  | 6                | Panasonic                | ERJ-3EKF1500V     | Resistor, Thick Film Chip 150 $\Omega$ , 1%, 1/16W, Size = 0603            |
| 7    | 392           | R13–R15                              | 3                | Panasonic                | ERJ-3EKF3920V     | Resistor, Thick Film Chip $392\Omega$ , 1%, 1/16W, Size = $0603$           |
| 8    | 1.5K          | R21                                  | 1                | Panasonic                | ERJ-3EKF1501V     | Resistor, Thick Film Chip 1.5k $\Omega$ , 1%, 1/16W, Size = 0603           |
| 9    | 2.7K          | R16-R20                              | 5                | Panasonic                | ERJ-3GEYJ272V     | Resistor, Thick Film Chip 2.7k $\Omega$ , 5%, 1/10W Size = 0603            |
| 10   | 3.09K         | R27                                  | 1                | Panasonic                | ERJ-3EKF3091V     | Resistor, Thick Film Chip $3.09k\Omega$ , 1%, 1/16W, Size = $0603$         |
| 11   | Not Installed | R26                                  | 1                | Panasonic                | ERJ-3EKF1002V     | Resistor, Thick Film Chip $10k\Omega$ , 1%, 1/16W, Size = $0603$           |
| 12   | 100           | RN1, RN3, RN4,<br>RN6                | 4                | CTS                      | 742C083101J       | Thick Film Chip Resistor Array 100Ω, 8-<br>Terminal, 4 Resistors, Isolated |
| 13   | 10k           | RN2, RN5,<br>RN7–RN9                 | 5                | CTS                      | 742C083103J       | Thick Film Chip Resistor Array 10kΩ, 8-<br>Terminal, 4 Resistors, Isolated |
| 14   | 33pF          | C49, C50, C57,<br>C58                | 4                | TDK                      | C1608C0G1H330J    | Chip Capacitor, C0G Ceramic 33pF ±5%, 50V, Size = 0603                     |
| 15   | 100pF         | C56                                  | 1                | TDK                      | C1608C0G1H101J    | Chip Capacitor, C0G Ceramic 100pF ±5%, 50V, Size = 0603                    |
| 16   | 0.001μF       | C55                                  | 1                | TDK                      | C1608C0G1H102J    | Chip Capacitor, C0G Ceramic $0.001\mu F \pm 5\%$ , 50V, Size = $0603$      |
| 17   | 0.01μF        | C28, C29,<br>C31–C33,C35             | 6                | TDK                      | C1608X7R1H103K    | Chip Capacitor, X7R Ceramic $0.01\mu F \pm 10\%$ , 50V, Size = 0603        |
| 18   | 0.1μF         | C1–C27, C30,<br>C37, C46–C48,<br>C51 | 33               | TDK                      | C1608X7R1E104K    | Chip Capacitor, X7R Ceramic $0.1\mu\text{F}$ ±10%, 25V, Size = 0603        |
| 19   | 1μF           | C38, C52–C54,<br>C59, C60            | 6                | TDK                      | C1608X7R1C105K    | Chip Capacitor, X7R Ceramic 1μF ±10%, 16V, Size = 0603                     |
| 20   | 10μF          | C39-C45                              | 7                | Kemet                    | T491A106K010AS    | Chip Capacitor, Tantalum, 10μF ±10%, 10V, Size = A                         |
| 21   | 100μF         | C34, C36                             | 2                | Panasonic                | EEV-FK1C101P      | Capacitor, Alum Elect, SMT, 100μF ±20%, 16V, Size = D                      |
| 22   | 47μΗ          | L1                                   | 1                | Panasonic                | ELJ-FA470KF       | Inductor, SMT, 47µH ±10%, Size = 1210                                      |
| 23   |               | T1, T2                               | 2                | Scientific<br>Conversion | SC939-06          | Dual Zo Digital Audio Transformer                                          |
| 24   |               | U1, U3, U5, U7                       | 4                | Texas<br>Instruments     | SN74ALVC244PWR    | Octal Buffer/Driver with Tri-State Outputs                                 |
| 25   |               | U2, U4, U6, U8,<br>U21               | 5                | Texas<br>Instruments     | SN74ALVC245PWR    | Octal Bus Transceiver with Tri-State Outputs                               |
| 26   |               | U9                                   | 1                | Toshiba                  | TORX179P          | TOSLINK Optical Receiver                                                   |
|      |               |                                      |                  |                          | or                |                                                                            |
|      |               |                                      |                  |                          | TORX179PL         | TOSLINK Optical Receiver                                                   |
| 27   |               | U10, U11,<br>U14–U16, U22,<br>U23    | 7                | Texas<br>Instruments     | SN74LVC1G125DBVR  | Single Buffer with Tri-State Output                                        |
| 28   |               | U12                                  | 1                | Texas<br>Instruments     | SN74AHCT1G125DBVR | Single Buffer with Tri-State Output and TTL Compatible Input               |
| 29   |               | U13                                  | 1                | Toshiba                  | TOTX179P          | TOSLINK Optical Transmitter                                                |
|      |               |                                      |                  |                          | or<br>TOTY(470D)  | TOOLINIK O. F T                                                            |
|      |               |                                      |                  |                          | TOTX179PL         | TOSLINK Optical Transmitter                                                |

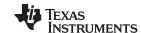

Hardware Reference www.ti.com

## Table 16. Bill of Materials for the DAIMB (continued)

|      |               | 14515 10                | , Dill 01        | Materials 101                     | the DAIMB (contil    |                                                                                                    |
|------|---------------|-------------------------|------------------|-----------------------------------|----------------------|----------------------------------------------------------------------------------------------------|
| ITEM | VALUE         | REFERENCE<br>DESIGNATOR | QTY PER<br>BOARD | MFR                               | MFR PART NUMBER      | DESCRIPTION                                                                                          |
| 30   |               | U17                     | 1                | Texas<br>Instruments              | REG1117-5            | Linear Voltage Regulator with +5V Fixed Output                                                       |
| 31   |               | U18                     | 1                | Texas<br>Instruments              | REG1117A-1.8         | Linear Voltage Regulator with +1.8V Fixed Output                                                     |
| 32   |               | U19, U20                | 2                | Texas<br>Instruments              | REG1117-3.3          | Linear Voltage Regulator with +3.3V Fixed Output                                                     |
| 33   |               | U24                     | 1                | Texas<br>Instruments              | TAS1020BPFB          | USB Streaming Controller                                                                             |
| 34   |               | U25                     | 1                | Texas<br>Instruments              | TPS3836K33DBVR       | Nanopower Supervisory Circuit with Active Low Push-Pull Output                                       |
|      |               |                         |                  | or                                |                      |                                                                                                    |
|      |               |                         |                  | Texas<br>Instruments              | TPS3838K33DBVR       | Nanopower Supervisory Circuit with Active<br>Low Open Drain Output (requires installation<br>of R26) |
| 35   |               | U26                     |                  | Microchip                         | 24LC64I/SN           | 64k EEPROM with 2-wire I <sup>2</sup> C Serial Interface                                             |
| 36   |               | D1                      |                  | Micro<br>Commercial<br>Components | DL4001               | Diode, 50V, 1A, MELF SMT                                                                             |
| 37   |               | D2, D3                  | 2                | Lumex                             | SML-LX0603GW-TR      | Green LED, SMT, Size = 0603                                                                          |
| 38   |               | D4                      | 1                | Lumex                             | SML-LX0603YW-TR      | Yellow LED, SMT, Size = 0603                                                                         |
| 39   |               | Q1, Q2                  | 2                | Zetex                             | ZXMN6A07F            | N-channel MOSFET, SMT                                                                                |
| 40   |               | X1, X3                  | 2                | Pletronics                        | SM7745HSV-24.576M    | +3.3V SMT Clock Oscillator with CMOS<br>Output and Active High Enable 24.576MHz<br>±50ppm            |
| 41   |               | X2, X4                  | 2                | Pletronics                        | SM7745HSV-22.5792M   | +3.3V SMT Clock Oscillator with CMOS<br>Output and Active High Enable 22.5792MHz<br>±50ppm           |
| 42   |               | X5                      | 1                | Citizen                           | HCM49-6.000MABJT     | 6.000MHz Crystal, SMT                                                                                |
|      |               |                         |                  | or                                |                      |                                                                                                    |
|      |               |                         |                  | Epson                             | MA-505 6.000M-C0     | 6.000MHz Crystal, SMT                                                                                |
|      |               |                         |                  | or                                |                      |                                                                                                    |
|      |               |                         |                  | CTS                               | ATS060SM-T           | 6.000MHz Crystal, SMT                                                                                |
| 43   |               | J1–J4, JE               | 5                | Samtec                            | TSW-105-07-G-D       | Terminal Strip, Dual Row, 5x2                                                                        |
| 44   |               | J5                      | 1                | Neutrik                           | NC3FAH2              | 3-pin Female XLR Chassis Connector,<br>Horizontal PC Mount with Latch                                |
| 45   |               | J6–J9, J11,<br>J13–J15  | 8                | CUI Stack                         | RCJ-041              | RCA Jack, PC Mount, Black                                                                            |
| 46   |               | J10, J16, JMP5,<br>JMP6 | 4                | Samtec                            | TSW-102-07-G-S       | Terminal Strip, 2x1                                                                                  |
| 47   |               | J12                     | 1                | Neutrik                           | NC3MAH-0             | 3-pin Male XLR Chassis Connector,<br>Horizontal PC Mount                                             |
| 48   |               | J17, J18                | 2                | Tyco AMP                          | 414305-1             | BNC Connector, Female, PC Mount                                                                      |
| 49   |               | J19                     | 1                | CUI Stack                         | PJ-102BH             | 2.5mm Male Power Jack, PCB Mount, Silver Plated                                                      |
| 50   |               | J20, J21                | 2                | Weidmuller                        | 1699670000           | Terminal Block, 2 poles, 3.5mm PCB                                                                   |
| 51   |               | J22                     | 1                | Samtec                            | TSW-107-07-G-D       | Terminal Strip, Dual Row, 7x2                                                                        |
| 52   |               | J23, JA, JB, JC,<br>JD  | 5                | Samtec                            | TSW-110-07-G-D       | Terminal Strip, Dual Row, 10x2                                                                       |
| 53   |               | J24                     | 1                | Mill-Max                          | 897-30-004-90-000000 | USB Type B Receptable, Single, Through-Hole                                                          |
| 54   |               | JF                      | 1                | Samtec                            | TSW-115-07-G-D       | Terminal Strip, Dual Row, 15x2                                                                       |
| 55   |               | JMP1, JMP3              | 2                | Samtec                            | TSW-102-07-G-D       | Terminal Strip, Dual Row, 2x2                                                                        |
| 56   | Not Installed | JMP4                    | 1                | Samtec                            | TSW-102-07-G-D       | Terminal Strip, Dual Row, 2x2                                                                        |
| 57   |               | JMP2                    | 1                | Samtec                            | TSW-103-07-G-D       | Terminal Strip, Dual Row, 3x2                                                                        |
| 58   |               | SW1-SW4                 | 4                | ITT<br>Industries/C&K             | TDA02H0SK1           | DIP Switch, 2-element, Half-pitch<br>Surface-Mount, Tape Sealed                                      |
| 59   |               | SW5                     | 1                | ITT<br>Industries/C&K             | TDA04H0SK1           | DIP Switch, 4-element, Half-pitch<br>Surface-Mount, Tape Sealed                                      |

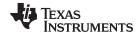

www.ti.com Hardware Reference

# Table 16. Bill of Materials for the DAIMB (continued)

| ITEM | VALUE | REFERENCE<br>DESIGNATOR | QTY PER<br>BOARD | MFR                  | MFR PART NUMBER | DESCRIPTION                                         |
|------|-------|-------------------------|------------------|----------------------|-----------------|-----------------------------------------------------|
| 60   |       | SW6                     | 1                | Omron                | B3S-1000        | Momentary Tact Switch, SMT, Without Ground Terminal |
| 61   |       |                         | 5                | Samtec               | SNT-100-BK-G-H  | Shorting Blocks                                     |
| 62   |       |                         | 5                | 3M Bumpon            | SJ-5003         | Rubber Feet, Adhesive Backed                        |
| 63   |       | PWB                     | 1                | Texas<br>Instruments | 6472591         | DAIMB Printed Circuit Board                         |

#### **EVALUATION BOARD/KIT IMPORTANT NOTICE**

Texas Instruments (TI) provides the enclosed product(s) under the following conditions:

This evaluation board/kit is intended for use for **ENGINEERING DEVELOPMENT**, **DEMONSTRATION**, **OR EVALUATION PURPOSES ONLY** and is not considered by TI to be a finished end-product fit for general consumer use. Persons handling the product(s) must have electronics training and observe good engineering practice standards. As such, the goods being provided are not intended to be complete in terms of required design-, marketing-, and/or manufacturing-related protective considerations, including product safety and environmental measures typically found in end products that incorporate such semiconductor components or circuit boards. This evaluation board/kit does not fall within the scope of the European Union directives regarding electromagnetic compatibility, restricted substances (RoHS), recycling (WEEE). FCC, CE or UL, and therefore may not meet the technical requirements of these directives or other related directives.

Should this evaluation board/kit not meet the specifications indicated in the User's Guide, the board/kit may be returned within 30 days from the date of delivery for a full refund. THE FOREGOING WARRANTY IS THE EXCLUSIVE WARRANTY MADE BY SELLER TO BUYER AND IS IN LIEU OF ALL OTHER WARRANTIES, EXPRESSED, IMPLIED, OR STATUTORY, INCLUDING ANY WARRANTY OF MERCHANTABILITY OR FITNESS FOR ANY PARTICULAR PURPOSE.

The user assumes all responsibility and liability for proper and safe handling of the goods. Further, the user indemnifies TI from all claims arising from the handling or use of the goods. Due to the open construction of the product, it is the user's responsibility to take any and all appropriate precautions with regard to electrostatic discharge.

EXCEPT TO THE EXTENT OF THE INDEMNITY SET FORTH ABOVE, NEITHER PARTY SHALL BE LIABLE TO THE OTHER FOR ANY INDIRECT, SPECIAL, INCIDENTAL, OR CONSEQUENTIAL DAMAGES.

TI currently deals with a variety of customers for products, and therefore our arrangement with the user is not exclusive.

TI assumes no liability for applications assistance, customer product design, software performance, or infringement of patents or services described herein.

Please read the User's Guide and, specifically, the Warnings and Restrictions notice in the User's Guide prior to handling the product. This notice contains important safety information about temperatures and voltages. For additional information on TI's environmental and/or safety programs, please contact the TI application engineer or visit <a href="https://www.ti.com/esh">www.ti.com/esh</a>.

No license is granted under any patent right or other intellectual property right of TI covering or relating to any machine, process, or combination in which such TI products or services might be or are used.

#### **FCC Warning**

This evaluation board/kit is intended for use for **ENGINEERING DEVELOPMENT**, **DEMONSTRATION**, **OR EVALUATION PURPOSES ONLY** and is not considered by TI to be a finished end-product fit for general consumer use. It generates, uses, and can radiate radio frequency energy and has not been tested for compliance with the limits of computing devices pursuant to part 15 of FCC rules, which are designed to provide reasonable protection against radio frequency interference. Operation of this equipment in other environments may cause interference with radio communications, in which case the user at his own expense will be required to take whatever measures may be required to correct this interference.

#### **EVM WARNINGS AND RESTRICTIONS**

It is important to operate this EVM within the input voltage range of the Absolute Operating Conditions and the output voltage range of the Absolute Operating Conditions (see Table 1).

Exceeding the specified input range may cause unexpected operation and/or irreversible damage to the EVM. If there are questions concerning the input range, please contact a TI field representative prior to connecting the input power.

Applying loads outside of the specified output range may result in unintended operation and/or possible permanent damage to the EVM. Please consult the EVM User's Guide prior to connecting any load to the EVM output. If there is uncertainty as to the load specification, please contact a TI field representative.

During normal operation, some circuit components may have case temperatures greater than +37°C. The EVM is designed to operate properly with certain components above +60°C as long as the input and output ranges are maintained. These components include but are not limited to linear regulators, switching transistors, pass transistors, and current sense resistors. These types of devices can be identified using the EVM schematic located in the EVM User's Guide. When placing measurement probes near these devices during operation, please be aware that these devices may be very warm to the touch.

Mailing Address: Texas Instruments, Post Office Box 655303, Dallas, Texas 75265 Copyright © 2009, Texas Instruments Incorporated

#### IMPORTANT NOTICE

Texas Instruments Incorporated and its subsidiaries (TI) reserve the right to make corrections, enhancements, improvements and other changes to its semiconductor products and services per JESD46, latest issue, and to discontinue any product or service per JESD48, latest issue. Buyers should obtain the latest relevant information before placing orders and should verify that such information is current and complete. All semiconductor products (also referred to herein as "components") are sold subject to TI's terms and conditions of sale supplied at the time of order acknowledgment.

TI warrants performance of its components to the specifications applicable at the time of sale, in accordance with the warranty in TI's terms and conditions of sale of semiconductor products. Testing and other quality control techniques are used to the extent TI deems necessary to support this warranty. Except where mandated by applicable law, testing of all parameters of each component is not necessarily performed.

TI assumes no liability for applications assistance or the design of Buyers' products. Buyers are responsible for their products and applications using TI components. To minimize the risks associated with Buyers' products and applications, Buyers should provide adequate design and operating safeguards.

TI does not warrant or represent that any license, either express or implied, is granted under any patent right, copyright, mask work right, or other intellectual property right relating to any combination, machine, or process in which TI components or services are used. Information published by TI regarding third-party products or services does not constitute a license to use such products or services or a warranty or endorsement thereof. Use of such information may require a license from a third party under the patents or other intellectual property of the third party, or a license from TI under the patents or other intellectual property of TI.

Reproduction of significant portions of TI information in TI data books or data sheets is permissible only if reproduction is without alteration and is accompanied by all associated warranties, conditions, limitations, and notices. TI is not responsible or liable for such altered documentation. Information of third parties may be subject to additional restrictions.

Resale of TI components or services with statements different from or beyond the parameters stated by TI for that component or service voids all express and any implied warranties for the associated TI component or service and is an unfair and deceptive business practice. TI is not responsible or liable for any such statements.

Buyer acknowledges and agrees that it is solely responsible for compliance with all legal, regulatory and safety-related requirements concerning its products, and any use of TI components in its applications, notwithstanding any applications-related information or support that may be provided by TI. Buyer represents and agrees that it has all the necessary expertise to create and implement safeguards which anticipate dangerous consequences of failures, monitor failures and their consequences, lessen the likelihood of failures that might cause harm and take appropriate remedial actions. Buyer will fully indemnify TI and its representatives against any damages arising out of the use of any TI components in safety-critical applications.

In some cases, TI components may be promoted specifically to facilitate safety-related applications. With such components, TI's goal is to help enable customers to design and create their own end-product solutions that meet applicable functional safety standards and requirements. Nonetheless, such components are subject to these terms.

No TI components are authorized for use in FDA Class III (or similar life-critical medical equipment) unless authorized officers of the parties have executed a special agreement specifically governing such use.

Only those TI components which TI has specifically designated as military grade or "enhanced plastic" are designed and intended for use in military/aerospace applications or environments. Buyer acknowledges and agrees that any military or aerospace use of TI components which have *not* been so designated is solely at the Buyer's risk, and that Buyer is solely responsible for compliance with all legal and regulatory requirements in connection with such use.

TI has specifically designated certain components as meeting ISO/TS16949 requirements, mainly for automotive use. In any case of use of non-designated products, TI will not be responsible for any failure to meet ISO/TS16949.

| Products | Applications |
|----------|--------------|
| Tiouucis | Applications |

Audio www.ti.com/audio Automotive and Transportation www.ti.com/automotive **Amplifiers** amplifier.ti.com Communications and Telecom www.ti.com/communications **Data Converters** dataconverter.ti.com Computers and Peripherals www.ti.com/computers **DLP® Products** www.dlp.com Consumer Electronics www.ti.com/consumer-apps DSP dsp.ti.com **Energy and Lighting** www.ti.com/energy Clocks and Timers www.ti.com/clocks Industrial www.ti.com/industrial Interface interface.ti.com Medical www.ti.com/medical Logic Security www.ti.com/security logic.ti.com

Power Mgmt power.ti.com Space, Avionics and Defense www.ti.com/space-avionics-defense

Microcontrollers microcontroller.ti.com Video and Imaging www.ti.com/video

RFID www.ti-rfid.com

OMAP Applications Processors www.ti.com/omap TI E2E Community e2e.ti.com

Wireless Connectivity www.ti.com/wirelessconnectivity